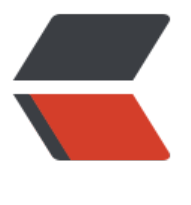

链滴

# Pytho[n 接](https://ld246.com)口测试

作者:branda2019wj

- 原文链接:https://ld246.com/article/1555052959899
- 来源网站:[链滴](https://ld246.com/member/branda2019wj)
- 许可协议:[署名-相同方式共享 4.0 国际 \(CC BY-SA 4.0\)](https://ld246.com/article/1555052959899)

## **请求接口地址和获取字段值**

### **前言**

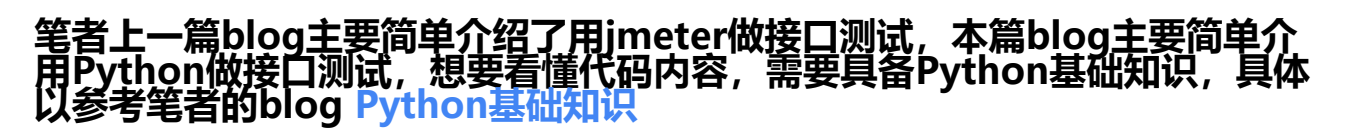

### **接口地址:**

http://t.weather.sojson[.com/api/weather/cit](http://www.xhobby.club/blogs/branda2019wj/articles/2019/04/02/1554192246237)y/101030100

- 1、请求上面的网址,打印请求结果
- [2、解析请求结果。](http://t.weather.sojson.com/api/weather/city/101030100)
- 1) 取出请求里的cityInfo中的city字段值
- 2)取出请求里的每天的风向,也就是fx字段

```
import requests,json
r = requests.get('http://t.weather.sojson.com/api/weather/city/101030100')
# print(r.content.decode('utf-8')) # 打印请求结果
# eval函数主要作用就是将字符串str当成有效的表达式来求值并返回计算结果
# eval函数就是实现list、dict(字典类)、tuple(元祖类)与str之间的转化
# a = "[[1,2], [3,4], [5,6], [7,8], [9,0]]" --->a是一个字符串
# 打印a的类型: print(type(a))-----》结果: <class 'str'>
# 把字符串a转换成dict (字典类)
# b = eval(a)# print(type(b))
# print(b)
#执行结果:
#<class 'list'>
#[[1, 2], [3, 4], [5, 6], [7, 8], [9, 0]]
res = eval(r.content.decode('utf-8'))
# 字典取值
,取出请求里的cityInfo中的city字段值
print(res['cityInfo']['city'])
# 获取单个fx的值, 此处的forecast是一个列表, 列表中有5个表项
#每个表项是一个字典,如果字典中想要取某个value值,直接输入key名即可
# 下面的例子是想取出forecast列表中第一个表项中fx对应的值
print(res['data']['forecast'][0]['fx'])
# 下面的例子是想取出所有fx对应的值, 使用到for循环
# 思路是先使用len()函数获取列表长度, 然后再使用for循环
forcast = res['data']['forecast']
i = len(forcast)for i in range(i):
   print(res['data']['forecast'][i]['fx'])
```
### **接口响应内容**

import requests,json r = requests.get('http://t.weather.sojson.com/api/weather/city/101030100') print(r.content.decode('utf-8')) # 打印请求结果

### **运行结果**

\Python\Python36\python.exe C:/Users/branda/PycharmProjects/branda /Python自动化/接口测试20190412.py  ${\lbrack}''$ time":"2019-04-12 13:06:08", "cityInfo":{"city":"天津市", "cityId":"101030100","parent":"天津 ", "updateTime": "12:53"}, "date": "20190412", "message":"Success !", "status":200, "data": {"shidu":"23%", "pm25":103.0, "pm10":96.0, "quality":"轻度污染", "wendu":"21", "ganmao":"儿童、老年人及心脏 、呼吸系统疾病患者人群应减少长时间或高强度 户外锻炼","yesterday":{"date":"11",  $\frac{1}{2}$   $\frac{1}{2}$ 

### **取出请求里的cityInfo中的city字段值**

#### import requests,json

```
r = requests.get('http://t.weather.sojson.com/api/weather/city/101030100')
res = eval(r.content.decode('utf-8'))
# 字典取值
print(res['cityInfo']['city'])
```
### **运行结果**

C:\Users\branda\AppData\Local\Programs\Python\Python36\python.exe C:/Users/branda/PycharmProjects/branda/Python自动化/接口测试201904 天津市 取出的字段值

Process finished with exit code 0

### **取出forecast列表中第一个表项中fx对应的值**

import requests,json r = requests.get('http://t.weather.sojson.com/api/weather/city/101030100') res = eval(r.content.decode('utf-8')) print(res['data']['forecast'][0]['fx'])

### **运行结果**

C:\Users\branda\AppData\Local\Programs\Python\Python36\pytho C:/Users/branda/PycharmProjects/branda/Python自动化/接口测i 西南风

Process finished with exit code 0

### **取出所有fx对应的值,使用到for循环**

```
import requests,json
r = requests.get('http://t.weather.sojson.com/api/weather/city/101030100')
res = eval(r.content.decode('utf-8'))
```
# 思路是先使用len()函数获取列表长度, 然后再使用for循环 forcast = res['data']['forecast']  $i = len(forcast)$ for i in range(i): print(res['data']['forecast'][i]['fx'])

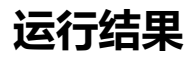

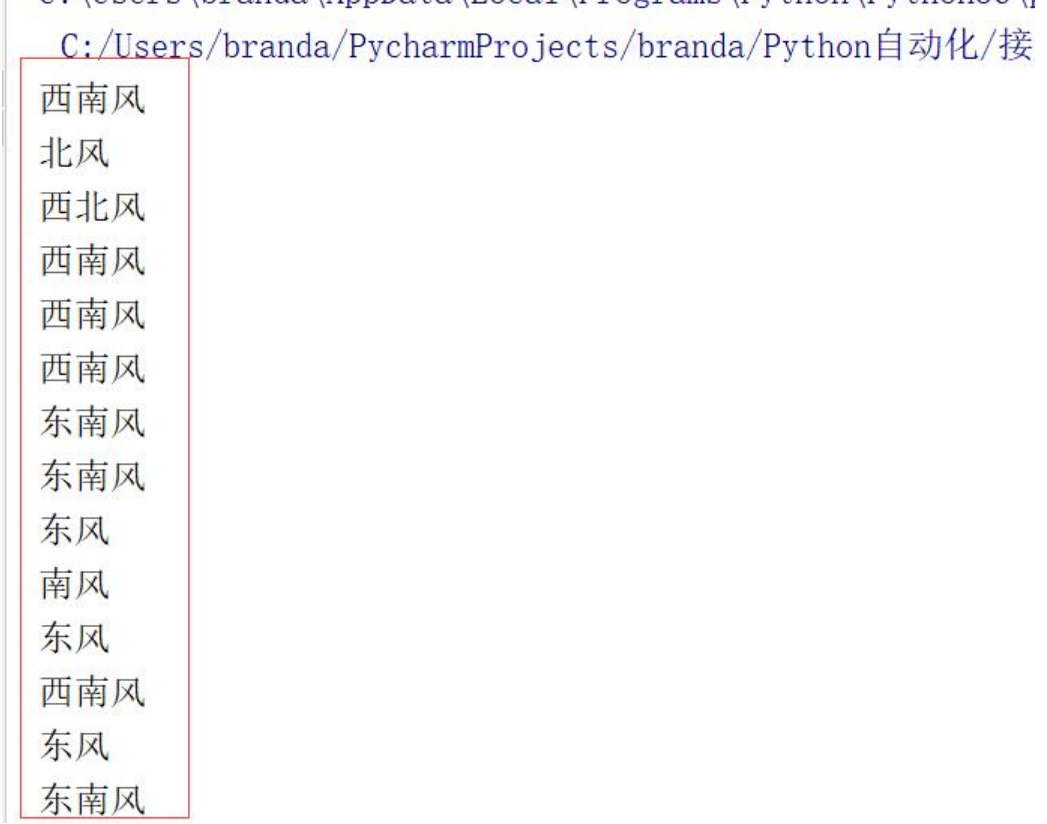

### **以上,over**

原创申明: 以上内容是笔者个人的经验总结, 仅供参考, 如需转载, 请注明出处